# **EDi***M***aST**

# **Experiences of Teaching with Mathematics, Sciences and Technology**

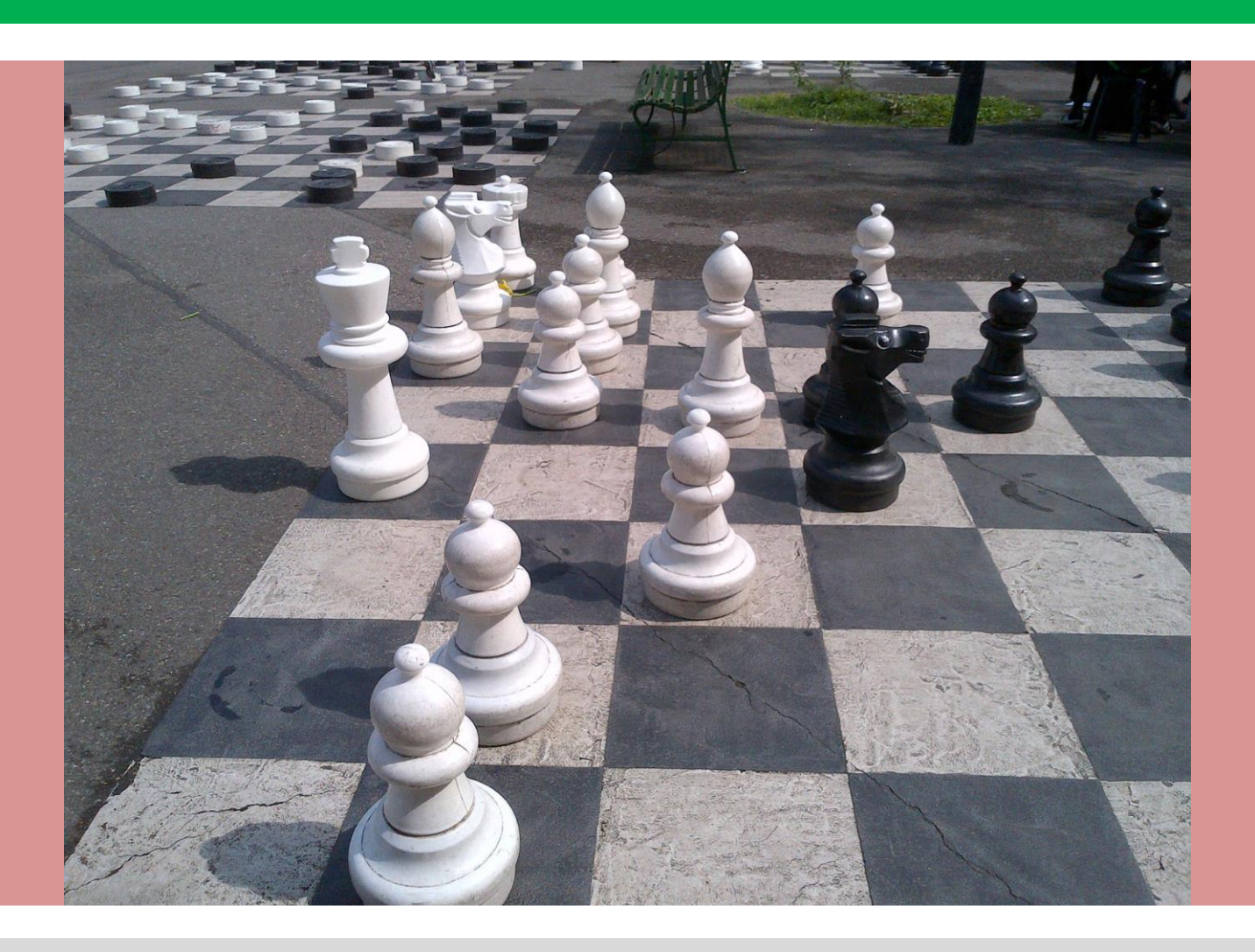

**Expériences pédagogiques avec les mathématiques, des sciences et de la technologie Experiencias Educativas con Matemáticas, Ciencia y Tecnología Esperienze Didattiche con Matematica, Scienze e Tecnologia**

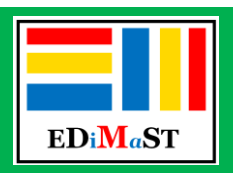

**www.edimast.it ISSN 2421-7247 (online)** 

## **Experiences of teaching with Mathematics, Sciences and Technology**

## **Esperienze Didattiche con Matematica, Scienze e Tecnologia**

**Experiencias Educativas con Matemáticas, Ciencia y Tecnología**

**Expériences pédagogiques avec les mathématiques, des sciences et de la technologie**

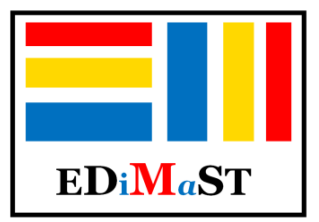

ISSN 2421-7247 (online)

The Journal is issued online three times per year (April, August and December).

EDIMAST is an Open Access Online publication. This means that everybody can free access online to abstracts and full-length articles.

Anyone involved in the teaching of mathematics, sciences and technology is welcome to contribute.

EDIMAST is an international scientific journal and welcomes articles in English, Italian, Spanish and French.

Publish on EDIMAST has no costs for the papers' author.

For more information visit [www.edimast.it](http://www.edimast.it/)

To the authors: paper can be addressed to: [edimast@gmail.com](mailto:edimast@gmail.com)

## Volume 3, Number 1, April 2017

**Editor in Chief** Panagiote **Ligouras** MIUR, Alberobello (BA), Italy

#### **Associated Editors**

Mohammed **Aassila** Université de Fribourg, France Rosado Francisco **Bellot** OEI, Valladolid, Spain Giorgio **Bolondi** University of Bologna, Italy Rossella **Garuti** MIUR-USR Emilia-Romagna, Italy Chronis **Kynigos** National and Kapodistrian University of Athens, Greece Anna Lena **Manca** MIUR, Tricase (LE), Italy Elena **Mosa** INDIRE, Firenze, Italy Aurelia **Orlandoni** MIUR-INVALSI, Bologna, Italy Domingo **Paola** MIUR & University of Genova, Finale Ligure Borgo (SV), Italy Elvira **Pistoresi** MIUR-INVALSI, Roma, Italy

#### **Editorial Board**

Laura **Antichi** MIUR-CREMIT, Brescia, Italy Vito Giuseppe **Clarizio** MIUR-USR Puglia, Bari, Italy Laura **Branchetti** Università di Palermo, Italy Anna **Federico** INDIRE, Firenze, Italy Ivan **Graziani** MIUR, Forlì, Italy Maria Antonietta **Impedovo** Université de Aix-Marseille, France Youngdae Reo **Kim** Darim Vision Co., Ltd., Seoul, Korea Francesco Paolo **Liuzzi** IIS "Davinci – Galilei" Noci (BA), Italy Andrea **Maffia** MIUR & Università di Bologna, Italy Gregory **Moutsios** Vassiliadis College, Thessaloniki, Greece Flavio **Oliva** MIUR, Polignano a Mare (BA), Italy Monica **Pentassuglia** University of Verona, Italy Anna Rosa **Serpe** University of Calabria, Italy

Maria **Sorrentino** MIUR, Torre del Greco (NA), Italy Lorita **Tinelli** CESAP, Noci (BA), Italy

#### **Scientific Committee**

Fabio **Brunelli** MILIR, Firenze, Italy Ilaria **Bucciarelli** INDIRE, Firenze, Italy Giuseppe **Devillanova** Politecnico di Bari, Italy Maria Antonietta **Impedovo** Université de Aix-Marseille, France Teruni **Lambert** University of Nevada, Reno, USA Petros **Lameras** Coventry University-The Serious Games Institute, UK Olivia **Levrini** University of Bologna, Italy Francesca **Martignone** Università del Piemonte Orientale, Alessandria, Italy Victor Larios **Osorio** University of Querétaro, Mexico Silvia **Panzavolta** INDIRE, Firenze, Italy Kyriakos **Petakos** University of Rhodes, Greece Stefania **Pozio** MIUR-INVALSI, Roma, Italy Catalina **Rodriguez** Technological University of Tijuana, Baja California, Mexico Mario **Rotta** IBIS Multimedia, Arezzo, Italy Elvira Lázaro **Santos** Politecnico of Setúbal & Escola Básica 2º-3º ciclos, Lisbon, Portugal Toyanath **Sharma** Kathmandu University School of Education, Kathmandu, Nepal Giulia **Tasquier** University of Bologna, Italy Marika **Toivola** University of Turku, Finland Luigi **Tomasi** MIUR & University of Ferrara, Italy Saverio **Tortoriello** University of Salerno & CIRPU, Italy Constantinos **Xenofontos** University of Nicosia, Cyprus.

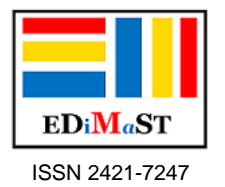

## **CLIL Educational Unit in Computer Science: Security**

Rosa Marincola

*Abstract. In this work I will describe the didactic activities about computer security, experienced by students 18 years old. In this experience, the CLIL (Content and Language Integrated Learning) methodology has been integrated by others (flipped classroom, cooperative learning, learning by doing, problem solving, etc.) to facilitate learning.*

*Key words. CLIL, security, attack, threat.*

*Sommario. (*Unità didattica CLIL di informatica in inglese: Security*). In questo lavoro descriverò delle attività didattiche sulla sicurezza informatica sperimentate da studenti 18 enni. In questa esperienza, la metodologia CLIL (Content and Language Integrated Learning) è stata integrata da altre (flipped classroom, cooperative learning, learning by doing, problem solving, etc.) per facilitare l'apprendimento.*

*Parole chiave. CLIL, sicurezza, attacco, minaccia.*

## **Introduzione**

Questo lavoro raccoglie materiali, considerazioni, rielaborazioni e attività prodotte durante la sperimentazione CLIL (*Content and Language Integrated Learning*) attuata nell'a.s. 2016/2017 nella classe VA Sistemi informativi Aziendali dell'istituto Tecnico Economico - IIS "Marconi-Guarasci" di Rogliano (CS) dove insegno informatica da 10 anni. La sperimentazione si è sviluppata durante tutto il corso dell'anno scolastico parallelamente all'iter formativo del Corso di Perfezionamento in Didattica delle Lingue Moderne - Indirizzo: apprendimento in LS (CLIL) Scuola Secondaria a.a. 2016/2017 dell'Università Cà Foscari di Venezia.

L'obiettivo delle attività didattiche realizzate è stato quello di motivare tutti gli studenti ad uno studio più approfondito dell'informatica attraverso la metodologia CLIL, di far comprendere la trasversalità delle competenze informatiche in tutti i campi del sapere nonché l'importanza della comunicazione nella lingua straniera universalmente utilizzata per questa disciplina.

Le attività sono state svolte utilizzando diverse metodologie didattiche, tra cui il *cooperative learning* (di cui ho riportato alcune strutture utilizzate) e il *learning by doing*, ossia l'apprendimento attraverso il fare, l'operare, dunque, mediante le azioni.

Utilizzando le nuove conoscenze acquisite, ho cercato di analizzare criticamente il lavoro svolto e le reazioni degli studenti, nell'ottica di migliorare l'offerta formativa curricolare.

Le ragioni che mi hanno indotto a ideare e realizzare l'Unità Didattica "Security" con

metodologia CLIL sono molteplici, innanzi tutto si tratta di argomenti facenti parte di un vasto modulo del quinto anno previsto nelle linee guida degli istituti tecnici. Questo modulo fa parte anche del corso online CISCO Netacad IT Essential Hardware e Software. Il corso è costituito da 12 moduli (abitualmente li tratto nell'arco del secondo biennio e del quinto anno), la piattaforma è multilingue e quest'anno, per gli ultimi moduli (network e security) ho attivato il corso in lingua inglese per utilizzare testi autentici. La piattaforma contiene varie tipologie di *learning objects*, video, simulatori, test e schede per attività pratiche di laboratorio. Al termine del quinto anno i miei studenti conseguono la relativa certificazione utile per l'inserimento nel mondo del lavoro, questo titolo è riconosciuto a livello internazionale.

## **Schema del Modulo**

## **TITOLO: Sicurezza dei sistemi informatici**

Classe: V A Sistemi Informativi Aziendali-Istituto Tecnico Economico "Marconi-Guarasci" Rogliano (Cs)

Lingua straniera coinvolta: Inglese Livello linguistico medio classe: B1 Ore previste per questo modulo: 34 Periodo: II trimestre

#### *Presentazione della classe*

La classe V A Sistemi informativi Aziendali è formata da 16 studenti, 9 ragazze e 8 ragazzi; la maggior parte dei quali proviene dai paesi limitrofi.

Per quanto riguarda le competenze riscontrate nell'anno scolastico in corso essa erano eterogenee. Gli allievi che coltivavano l'interesse per la disciplina e che utilizzavano abitualmente un PC dimostravano maggiore abilità nell'attività pratica. Le capacità logico-espressive erano diversificate, in un gruppo ristretto emergevano delle carenze dovute a un metodo di studio non del tutto organizzato. Il livello di competenza linguistico era anch'esso eterogeneo: un gruppo ristretto aveva potenziato notevolmente le sue competenze mediante stage all'estero (livello B2); la maggior parte degli studenti si attestava su un livello B1; un terzo gruppo di quattro elementi, all'inizio dell'anno si esprimeva in modo incerto, dimostrava di possedere un vocabolario piuttosto limitato e necessitava di continui rinforzi da parte dell'insegnante, ma, grazie alla metodologia CLIL ha fatto registrare dei progressi nel corso dell'anno.

Per quanto riguarda l'atteggiamento manifestato rispetto alle finalità ed agli obiettivi prospettati, la totalità degli alunni evidenziava interesse per la disciplina e spirito di collaborazione. Il comportamento è sempre stato corretto, il gruppo era coeso anche grazie alle numerose attività promosse dalla scuola nel corso degli anni precedenti (partecipazioni a visite guidate, stage, laboratori teatrali, attività sportive, laboratori d'informatica, partecipazioni a convegni, concorsi, ecc).

## *Prerequisiti disciplinari e linguistici:*

 Conoscenza e capacità di gestire i principali componenti hardware e software (Software di base e software applicativi) di un computer e di reti di computer (topologie logiche e fisiche, protocolli di rete, modelli e apparati); Internet e i suoi servizi tra cui i social networks.

Possedere un lessico di base adeguato:

- a leggere e comprendere un testo di natura tecnico-descrittivo di media difficoltà
- descrivere (in forma orale e scritta) ed eseguire procedure
- analizzare una situazione problematica e formulare ipotesi (in forma orale e scritta)
- aver dimestichezza con il dizionario monolingue o eventualmente con i dizionari online
- Strutture linguistiche necessarie: sostantivi; aggettivi e gradi dell'aggettivo; pronomi (relativi e personali); preposizioni; avverbi; verbi (presente, passato, futuro, irregolari, che reggono la –ing form, modali, phrasal verbs, verbi seguiti da infinito o gerundio, congiuntivo e condizionale); frasi interrogative; discorso indiretto; il passivo; il periodo ipotetico. Gli studenti devono essere in grado di collegare il presente col passato e col futuro utilizzando le forme verbali adeguate. Saper utilizzare i verbi modali per deduzione e supposizione passata.

## *Finalità*

Fornire una conoscenza approfondita nell'ambito della sicurezza informatica, con particolare riferimento ai pericoli provenienti da Internet.

La metodologia CLIL appare particolarmente adeguata ai contenuti del corso IT Essential Hardware e Software (erogato su piattaforma e-learning multilingue) ai fini del conseguimento della certificazione CISCO Networking Academy riconosciuta a livello internazionale. Il corso consente agli studenti di acquisire competenze spendibili nel mondo del lavoro nel saper configurare, installare, gestire sistemi di elaborazione dati e reti curando gli aspetti relativi alla sicurezza (modulo 10). Poiché si tratta di una piattaforma accessibile ai soli utenti registrati e i cui materiali sono coperti da copyright, nelle attività seguenti si riporteranno solo materiali liberamente accessibili in rete. Lo studio della sicurezza informatica è prevista dalle linee guida degli istituti tecnici ed è essenziale per lo sviluppo delle competenze chiave (comunicazione nelle lingue straniere, imparare a imparare, competenza digitale, spirito di iniziativa e imprenditoriale).

## *Obiettivi di apprendimento disciplinari da raggiungere*

- 1.1 Riconoscere e classificare i possibili attacchi alla sicurezza.
- 2.1 Valutare e pianificare le azioni da intraprendere per rendere sicuro un sistema informatico.
- 2.2 Intervenire sugli aspetti più importanti della sicurezza dei sistemi informatici.

## *Conoscenze da apprendere*

- 1.2 Conoscere i concetti di affidabilità, integrità, riservatezza, autenticazione e non ripudio.
- 1.3 Conoscere il concetto di sistema sicuro.
- 1.4 Conoscere il concetto di attacco e i diversi tipi di attacchi.
- 2.3 Conoscere i concetti di base della crittografia a chiave simmetrica e asimmetrica.
- 2.4 Conoscere i concetti di firma digitale, enti certificatori e certificati.
- 2.5 Conoscere i concetti di firewall e di protezione tramite firewall.
- 2.6 Conoscere i protocolli SSL, HTTPS e i server sicuri; i cookie e la sicurezza.

## *Competenze da acquisire*

- 1.5 Saper classificare un agente responsabile di un attacco a un sistema informatico.
- 1.6 Saper riconoscere gli strumenti utilizzati dai criminali informatici per violare la sicurezza.
- 1.7 Saper proteggere un sistema informatico dagli attacchi dovuti ad agenti umani e non umani.
- 1.8 Saper classificare i virus informatici.
- 2.7 Saper attivare le procedure e la manutenzione preventiva in materia di sicurezza dei dati
- 2.8 Saper gestire i più comuni tipi di attacchi per correggere situazioni pericolose per i sistemi informatici.
- 2.9 Essere in grado di mantenere sistemi operativi e applicazioni aggiornati con patch e service pack.
- 2.10 Gestire consapevolmente sistemi di sicurezza mediante opportuni strumenti hardware e software.

## *Obiettivi linguistico-comunicativi*

- Apprendere il lessico di base riguardante la descrizione dei rischi a cui può essere esposto un sistema informatico e le tecniche di difesa.
- Saper comprendere messaggi di carattere generale e/o specifico relativi alla sicurezza di un sistema informatico.
- Relazionare e argomentare in modo appropriato sugli argomenti trattati, saper trasporre testi scritti di argomento tecnico dalla LS in L1 e viceversa per descrivere come intervenire in caso di attacco.
- Al termine del modulo lo studente dovrà essere in grado di rispondere alle seguenti domande:
	- 1.9 What are some types of security threats that involve malicious software?
	- 1.10 What are some types of security threats that involve Internet security?
	- 1.11 What are some types of security threats that involve access to data and equipment?
	- 2.11 What are some types of security procedures?
	- 2.12 What are the elements of a strong security policy?
	- 2.13 What are some ways to secure data and account information?
	- 2.14 What are some ways to protect physical equipment?
	- 2.15 What are some ways preventive maintenance techniques for security?
	- 2.16 What is the process to troubleshoot security?

## *Competenze in LS*

- Essere in grado di reperire e selezionare informazioni da varie fonti (siti web, riviste, libri, ecc) in materia di sicurezza informatica.
- Orientarsi nella fase di comprensione di materiale testuale e audio-visivo, prendere appunti e rielaborarli.
- Evidenziare concetti-chiave.
- Reperire informazioni da fonti scritte e orali per costruire tabelle di sintesi, mappe, grafici e presentazioni.
- Padroneggiare la lingua inglese per scopi comunicativi e utilizzare il linguaggio specifico oggetto di studio riguardo alla gestione di software antivirus, firewall, sistemi crittografici, firma digitale, protocolli sicuri, packet filter, application gateway e server proxy.
- Essere adeguatamente documentati e aggiornati sui potenziali rischi presenti in rete consultando blog e siti tematici su nuovi tipi di attacchi e strategie di difesa.
- Saper costruire un glossario con i termini informatici più frequenti.

## *Abilità in LS*

 Utilizzare fluentemente la LS durante le attività in classe per comprendere e descrivere situazioni, formulare domande e ipotesi, fornire degli esempi sia in forma scritta che orale relativamente agli attacchi alla sicurezza e ai diversi agenti, nonché ai sistemi per salvaguardare la sicurezza di singoli utenti e di sistemi informatici.

Listening: comprendere idee principali, dettagli e punti di vista esposti in forma orale.

Reading: leggere con attenzione testi tratti da siti, manuali e pubblicazioni specializzate, eseguire una sequenza di istruzioni in LS.

Oral production: interagire in gruppo su una tematica e con una chiara conoscenza del proprio ruolo in conversazioni su argomenti di studio e di lavoro; esprimere la propria opinione.

Written production: produrre testi impiegando lessico appropriato e abilità di studio quali: prendere appunti, stendere relazioni, completare tabelle, ecc.

## *Obiettivi trasversali*

- Competenze comportamentali: rispettare i compagni, le strutture, i docenti e il personale della scuola, rispettare i regolamenti vigenti in istituto e nei laboratori d'informatica. Rispettare l'ambiente in cui si svolge la lezione e utilizzare le attrezzature in modo responsabile.
- Competenze relazionali: saper dialogare, saper gestire i conflitti, rispettare l'opinione altrui, saper lavorare in gruppo,
- Competenze organizzative e gestionali: sviluppare progressivamente la capacità di organizzare il lavoro in modo autonomo, razionale, efficace; porsi e risolvere problemi; eseguire e consegnare i lavori assegnati con puntualità e precisione. Saper utilizzare gli strumenti del Web 2.0 per comunicare a distanza, ricercare e selezionare informazioni, condividere idee e lavorare a distanza.
- Competenze comunicative: utilizzare con proprietà la terminologia della disciplina, saper parlare in pubblico in modo sintetico, ma efficace sia in L1 che in L2.

## *Unità didattiche previste*

*Unità Didattica 1: Security* Cybersecurity.

Sistemi informatici sicuri e loro caratteristiche Riconoscere e classificare possibili attacchi alla sicurezza. Sicurezza fisica e sicurezza dei dati Minacce per la sicurezza: accesso a dati e apparati (*social engineering*).

## *Unità Didattica 2:*

Tecniche di difesa dagli attacchi. Procedure di sicurezza (protezione dei dati e da software dannoso) Manutenzione preventiva. Processo di Troubleshooting per la Sicurezza.

## *Mezzi e spazi*

- Libro di testo
- Dispense
- Gruppi di Google, strumenti del web 2.0 (tra cui piattaforma CISCO Netacad)
- LIM
- software didattico disponibile in laboratorio
- aula scolastica.

## *Eventuali raccordi multidisciplinari*

Informatica, Inglese, Matematica e Diritto.

## *Metodologie didattiche*

- Metodologia CLIL
- Lezione interattiva o partecipata
- Flipped classroom
- Cooperative learning
- Learning by doing
- Lezione frontale
- Simulazione
- Problem solving.

## *Strategie di supporto*

- Lettura, ascolto e didattizzazione di testi e materiali audio-visivi
- Lavori di gruppo
- Correzione dei compiti assegnati
- Esercitazioni guidate
- Domande rivolte alla classe
- Studio individuale assistito.

## *Verifica*

Strumenti

- Prove scritte strutturate e semistrutturate
- Prove orali
- Prove pratiche di laboratorio
- Lavori di gruppo.

## *Valutazione*

## Si rimanda alle griglie di valutazione [\(\\*\)](#page-17-0)

Il livello soglia (conoscenze e abilità fondamentali per la sufficienza) sarà giudicato raggiunto quando lo studente dimostrerà:

- di conoscere, sia pur in maniera un po' incerta, i contenuti trattati;
- di esprimersi (in forma scritta e orale) in modo semplice e chiaro, utilizzando il linguaggio specifico.

## Livello soglia per gli studenti con BES e stranieri:

Il livello soglia (conoscenze e competenze fondamentali per la sufficienza) sarà giudicato raggiunto quando lo studente dimostrerà di aver acquisito la terminologia di base, di essere in grado di rispondere in modo sintetico, ma correttamente a brevi domande aperte e a scelta multipla sui contenuti essenziali; per gli strumenti compensativi e dispensativi si rimanda ai PDP.

## Recupero e approfondimento

Gli argomenti nei quali gli studenti riscontrano maggiori difficoltà saranno riproposti sotto forma di didattica breve.

Gli studenti che avranno raggiunto il livello soglia saranno impegnati in attività laboratoriali di supporto e altre spiegazioni-esercitazioni guidate.

## **Guida per il docente per l'unità didattica 1: Security**

Tempo: 14 h

Gli obiettivi contrassegnati con la notazione 1. si riferiscono in modo specifico all'unità didattica 1, quelli non contraddistinti da un numero sono riferiti ad entrambe le unità del modulo.

#### *FASE 1: Motivazione, creazione aspettative, attivazione pre-conoscenze*

È stata stabilita di comune accordo con gli studenti e la docente LS la seguente *convenzione* per i lavori condivisi su *Google Drive*:

- 1) gli studenti scrivono utilizzando il colore blu, in calce ad ogni paragrafo/testo scrivono in parentesi il loro nome e cognome.
- 2) Il docente DNL quando revisiona un testo usa il colore verde e aggiunge le sue iniziali ai paragrafi/testi letti e corretti.
- 3) Il docente LS usa il colore arancione per fare le sue revisioni (commenti, correzioni) e aggiunge le sue iniziali a ogni brano letto e corretto.
- 4) Quando un testo risulta revisionato da entrambi i docenti, si crea una copia del documento condiviso col testo di colore nero nella versione definitiva. I testi con le revisioni restano comunque condivisi perché possono aiutare gli studenti a rivedere gli errori e i docenti a confrontarsi.

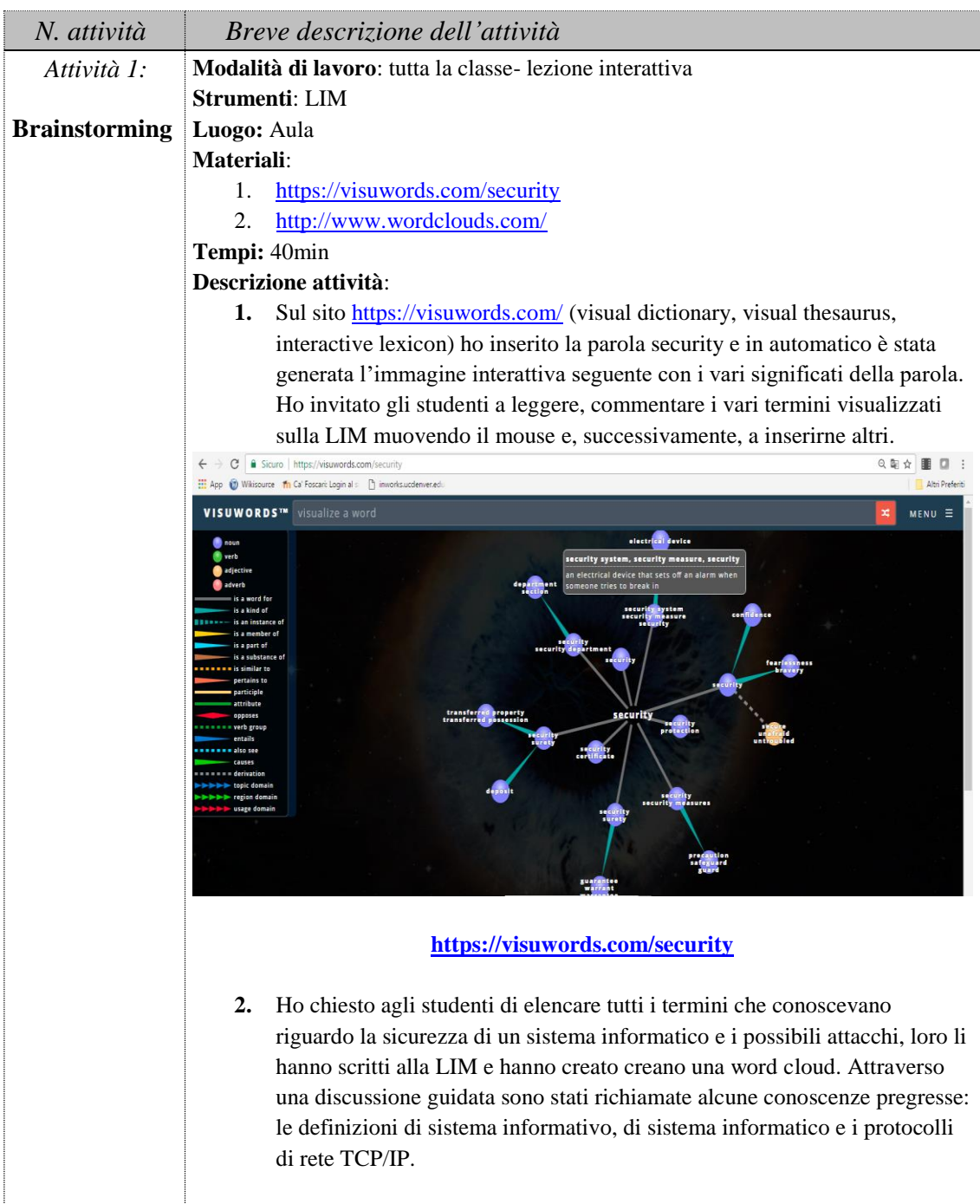

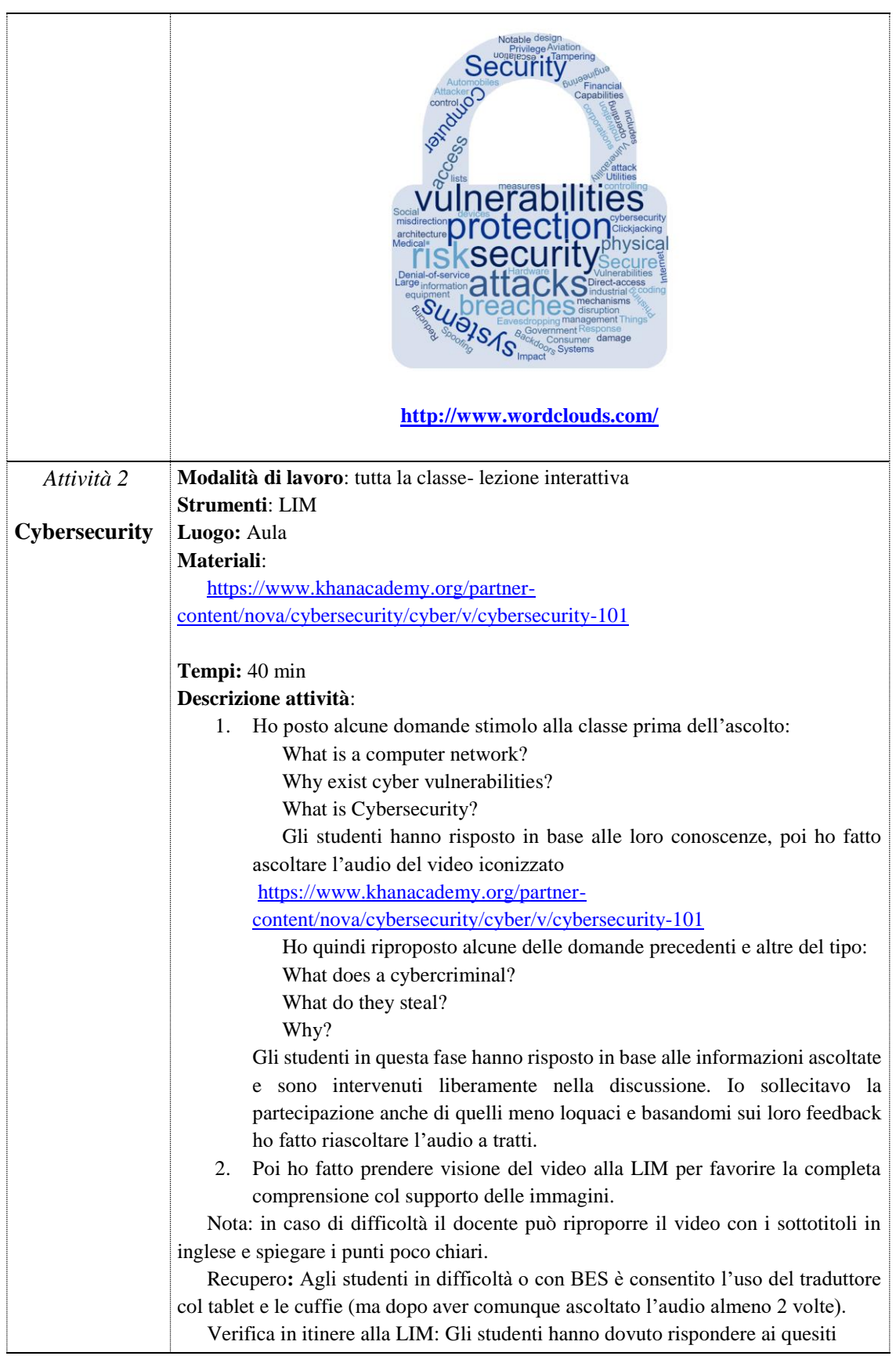

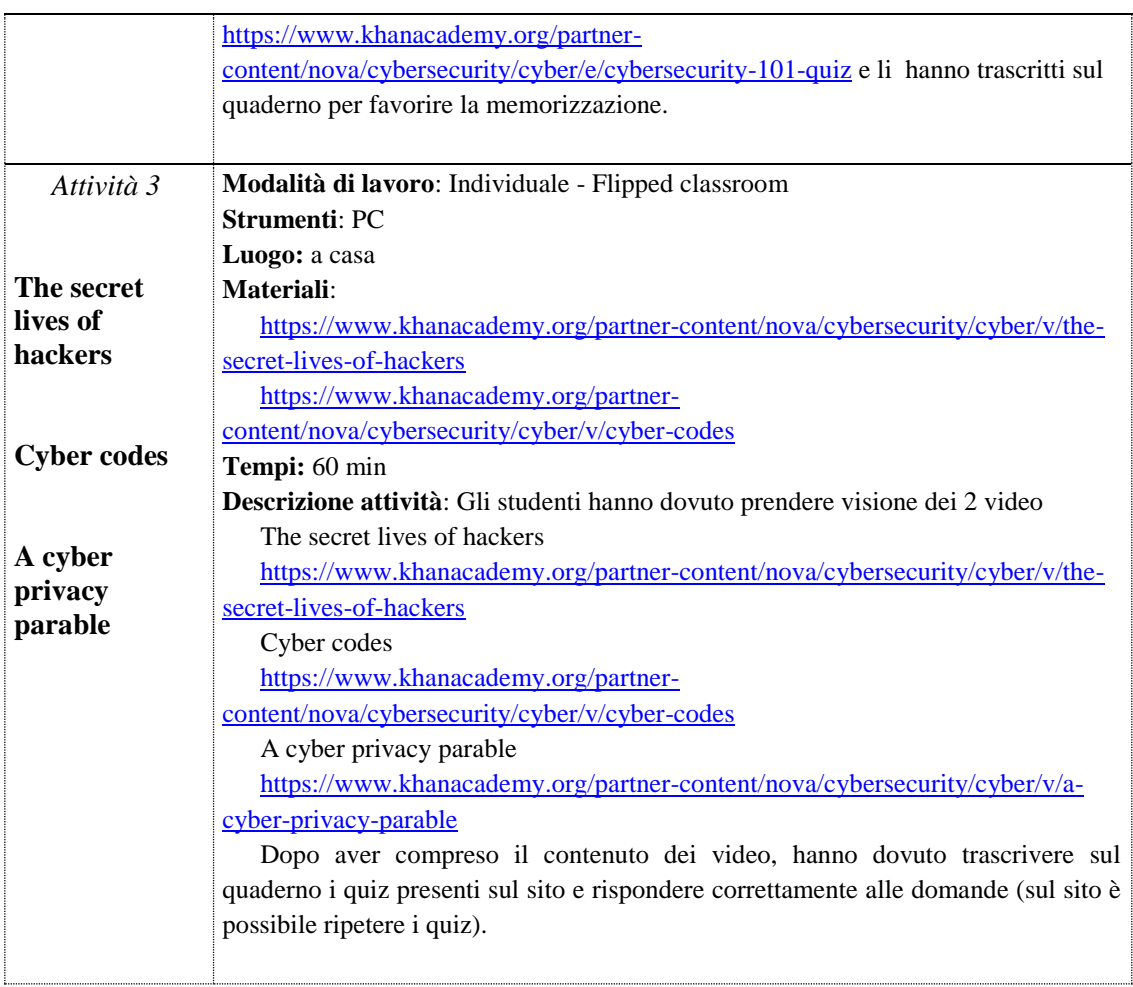

## *FASE 2: Entriamo nel vivo dell'attività*

![](_page_11_Picture_241.jpeg)

![](_page_12_Picture_274.jpeg)

![](_page_13_Picture_267.jpeg)

## *FASE 3: verifica, valutazione e autovalutazione*

![](_page_13_Picture_268.jpeg)

![](_page_14_Picture_244.jpeg)

![](_page_15_Picture_187.jpeg)

## **Quadro teorico**

CLIL è un acronimo che nasce in Europa nei primi anni '90 del secolo scorso, dietro pressione esercitata da istituzioni europee quali il Consiglio d'Europa e la Commissione europea. Esse hanno visto in questa metodologia una possibile chiave di volta per ottenere livelli maggiori di competenza nelle lingue straniere rispetto ai deludenti risultati prodotti dai metodi di insegnamento tradizionali (Coonan, 2002 e 2014). Di fronte a tali politiche le singole nazioni europee si sono mosse con riforme capaci di rispondere alle sfide poste. Anche l'Italia con l'articolo 4, comma 3 della Riforma sull'Autonomia del 1999 (D.P.R. n.275 dell'8 marzo 1999) prospetta la possibilità alle scuole, nella loro autonomia, di avviare tali insegnamenti, ma senza alcuna obbligatorietà. Successivamente, con la Riforma degli Ordinamenti (2009) l'uso veicolare di una lingua straniera è reso obbligatorio in tutti i licei (qualsiasi lingua straniera) e in tutti gli istituti tecnici (solo l'inglese) nelle quinte (ad eccezione del liceo linguistico con un percorso che inizia in terza con la prima lingua straniera veicolare e una materia non linguistica e in quarta con un'altra lingua straniera e un'altra materia non linguistica). Inoltre, la responsabilità di tale tipo d'insegnamento è assegnato al docente della materia non-linguistica.

Nelle norme transitorie contenute nella Nota MIURAOODGOS prot. n. 4969 del 25/07/2014 si legge infatti relativamente alle Linee Guida per il passaggio al Nuovo Ordinamento degli Istituti Tecnici - per il secondo biennio e il quinto anno: "*Nel quinto anno è previsto l'insegnamento di una disciplina non linguistica in lingua inglese. L'insegnamento è finalizzato, in particolare, a potenziare le conoscenze e abilità proprie della disciplina da veicolare in lingua inglese attraverso la contemporanea acquisizione di diversi codici linguistici. L'integrazione tra la lingua inglese e altra disciplina non linguistica, secondo il modello Content and Language Integrated Learning (CLIL), a cui è riservata di seguito un'apposita sezione, viene realizzata dal docente, con una didattica di tipo fortemente laboratoriale, attraverso lo sviluppo di attività inerenti le conoscenze e le abilità delle discipline interessate, in rapporto all'indirizzo di studio."*

Un percorso CLIL deve avere un impatto quindi sullo sviluppo della competenza in lingua straniera dello studente e questo progresso dev'essere gestito esplicitamente dall'insegnante (Coonan, 2014). Per permettere che ciò si verifichi, l'insegnante dovrà adottare particolari scelte metodologiche finalizzate a:

- garantire la corretta comprensione dei contenuti disciplinari in lingua straniera;
- stimolare la loro rielaborazione proponendo attività di manipolazione degli stessi che mirino alla realizzazione di un 'prodotto';
- stimolare la restituzione da parte degli studenti delle nuove conoscenze in lingua straniera.

Tutto questo presuppone la progettazione di un ambiente di apprendimento completamente nuovo, nel quale l'insegnante adotta strategie didattiche che rendono accessibili i contenuti da trasmettere e scelte metodologiche che offrono a chi apprende nuove opportunità di riflessione, continui stimoli per la produzione e interazione linguistica. Come sottolinea Coonan, la comprensibilità dei contenuti trasmessi dall'insegnante e la possibilità di produrre lingua da parte degli studenti comportano ricadute positive su entrambi i piani che il CLIL deve garantire: l'apprendimento dei contenuti e lo sviluppo della competenza linguistica. Il CLIL favorisce perciò un apprendimento significativo della LS: secondo Krashen (1982), infatti, si ha vera acquisizione quando ci si dimentica che si sta imparando una lingua e ci si concentra sul contenuto pragmatico e sul buon esito della transazione in cui si è impegnati.

Nell'approccio laboratoriale, inoltre, come evidenziato da Fontecha (2012 pag.320): "*L'uso delle tecnologie può aiutare a sviluppare alcuni principi fondamentali del CLIL… Il CLIL indirettamente può aiutare a creare condizioni favorevoli per l'integrazione delle tecnologie, un aspetto questo spesso trascurato nell'insegnamento di lingue straniere o seconde*".

## **Risultati**

Le molteplici attività svolte, la pluralità di metodologie utilizzate, l'ampio spazio dedicato ai lavori di gruppo e allo studio assistito, nonché i tempi assegnati per analizzare e sviluppare i contenuti, hanno consentito alla classe di raggiungere, seppur in modo diversificato, gli obiettivi prefissati. Il recupero è stato effettuato in itinere e non ho riscontrato particolari difficoltà a livello disciplinare. Le carenze maggiori erano dovute alla non abitudine ad utilizzare correntemente la lingua straniera, ma grazie alla collaborazione e ai lavori realizzati in modalità condivisa sono state via via affrontate e superate (in special modo gli studenti hanno avuto difficoltà con l'uso del passivo, con i periodi ipotetici e il discorso indiretto).

Al termine delle sperimentazioni tutti gli studenti, sono migliorati sensibilmente nella produzione orale e scritta, ma soprattutto hanno compreso l'importanza dell'uso di una lingua straniera per lo studio di una disciplina non linguistica quale l'informatica per utilizzare testi autentici e non tradotti. Tutti gli studenti infatti hanno inserito nel loro percorso presentato per il colloquio all'esame di Stato un argomento CLIL tra quelli svolti, il che è stato apprezzato e valorizzato dalla commissione esaminatrice con membri esterni sia di lingua inglese che d'informatica.

Con la metodologia CLIL ho inteso favorire anche lo sviluppo di interazioni sociali positive nel gruppo-classe e all'interno dei piccoli gruppi di lavoro composti da tre-quattro elementi in modo da creare una comunità di pratica che lavorasse in un clima sereno sia dal punto di vista disciplinare che linguistico. Ho osservato i comportamenti degli studenti alla luce degli studi fatti.

Gli obiettivi di apprendimento si sono configurati sotto forma di "saper come fare a", piuttosto che di "conoscere che"; infatti in questo modo gli studenti hanno avuto la possibilità di prendere coscienza del perché è necessario conoscere qualcosa e come una certa conoscenza possa essere utilizzata in diversi contesti.

## **Conclusioni**

Ho avviato il mio percorso formativo sul CLIL perché avvertivo il bisogno di una formazione teorica approfondita e organica su questa metodologia. Mi sono subito resa conto che ciò che stavo apprendendo mi sarebbe stato utile non solo per l'insegnamento in LS, ma anche nella lingua veicolare perché la nuova impostazione metodologica consente di migliorare l'interazione e la collaborazione con gli studenti, le famiglie, tra docenti e in generale all'interno della scuola.

Ho reso partecipi i colleghi e il dirigente scolastico dell'impostazione che intendevo perseguire nelle riunioni di programmazione per aree disciplinari, nei consigli di classe, nel collegio docenti, nelle discussioni informali tra colleghi e negli incontri scuola-famiglia.

L'obiettivo delle attività didattiche realizzate è stato quello di motivare tutti gli studenti ad uno studio più approfondito dell'informatica attraverso la metodologia CLIL. Di far comprendere la trasversalità delle competenze informatiche in tutti i campi del sapere nonché l'importanza della comunicazione nella lingua straniera universalmente utilizzata per questa disciplina.

Le attività sono state svolte utilizzando diverse metodologie didattiche, tra cui il *cooperative learning* e il *learning by doing*, ossia l'apprendimento attraverso il fare, l'operare, dunque, mediante le azioni. Utilizzando le nuove conoscenze acquisite, ho cercato di analizzare criticamente il lavoro svolto e le reazioni degli studenti, nell'ottica di migliorare l'offerta formativa curricolare.

In questo lavoro ho voluto dimostrare come grazie alla metodologia CLIL lo studente possa affrontare lo studio dell'informatica in modo approfondito utilizzando progressivamente una pluralità di risorse in rete direttamente nella lingua originale (senza traduzioni o forzature) e costruendone altre. Mi sono resa conto di quanto il CLIL supporti la pratica e consenta agli studenti di sfruttare le conoscenze linguistiche per applicarle in contesti tecnici e in particolare per apprendere linguaggi artificiali. Il docente è incentivato ad usare in modo sensato e mirato le tecnologie non come mero veicolo per ottimizzare i tempi, bensì per creare ambienti di formazione/condivisione dell'esperienza e della conoscenza. In particolare durante la sperimentazione CLIL, pur non potendo lavorare in compresenza con la collega di LS, c'è stata una buona collaborazione grazie al continuo confronto favorito dalle risorse del Web 2.0 sincrone e asincrone (documenti di Google, posta elettronica, social network).

## **Dichiarazione di conflitti di interesse**

L'autrice dichiara di non avere conflitti di interesse rispetto la paternità o la pubblicazione di questo articolo.

## <span id="page-17-0"></span>**Deposito dei materiali dell'attività**

Al seguente link (\*) sono depositati i materiali inerenti questo l'articolo:

- schema di diario di bordo
- esempi di prove di verifica e soluzioni
- griglia di autovalutazione
- griglia di valutazione
- strutture di cooperative learning: "Pensa, discuti in coppia, condividi"; Intervista a tre passi"; "Flash Card".

<https://drive.google.com/open?id=0B2VBC-qpaQ2BSkdmdmhJdy1qY2M>

Questi materiali nel tempo potranno essere modificati e arricchiti seguendo l'evoluzione delle idee sottostanti o/e future sperimentazioni svolte dall'autrice dell'articolo.

## **Note**

1. Durante i lavori di gruppo è mia consuetudine tenere un diario di bordo per registrare gli elementi significativi (partecipazione, grado di coinvolgimento, comportamento ecc.), ne ho riportato lo schema nella cartella condivisa seguente link perché ritengo che possa essere utile anche per avviare percorsi di *Ricerca-Azione* qualora nell'applicazione della metodologia CLIL emergano situazioni problematiche. Attraverso questo strumento il docente DNL (*Docente di Disciplina Non linguistica*) può confrontarsi più agevolmente col docente di LS (*Lingua Straniera*) per andare incontro alle difficoltà degli studenti. Gli studenti sono consapevoli che la valutazione è orientata ai processi e non limitata ai prodotti dunque sono responsabilizzati a impegnarsi durante tutte le fasi.

## **Bibliografia**

Barbero A., Canonico T., Vaschetto F., *Sistemi informatici aziendali e reti di computer*, Thecna, 2007.

Barbero T., Clegg J. *Programmare percorsi CLIL*, Carocci Faber, 2005.

Coonan M. C. *La lingua straniera veicolare*, UTET, 2002.

Coonan M. C., *I principi di base del CLIL*, in Fare CLIL, I Quaderni della Ricerca, Loescher, Torino, 2014, pp. 17-35.

Gallo P., Sirsi P. *CLOUD quinto anno*, Minerva Scuola, 2014.

Krashen S., *Principles and Practice in Second Language Acquisition*, Oxford, Pergamon, 1982.

Langella L., AA.VV. *Informatica e sistemi automatici*, vol. 3, Calderini, 2006.

Fontecha A. F. CLIL in the Foreign Language Classroom: Proposal of a Framework for ICT Materials Design in the Language-Oriented Versions of Content and Language Integrated Learning, in *Alicante Journal of English Studies*, n. 25, 2012, pp. 317-334.

Spiazzi M., Tavella M. *A New Planet: percorsi disciplinari e per il CLIL*, Zanichelli, 2006.

## **Sitografia**

<http://blogs.cisco.com/smallbusiness/the-10-most-common-security-threats-explained>

<https://ccna7.com/ite/ite-v6-0/ite-chapter-12-exam-answer-v6-0/>

[https://www.coursehero.com/sitemap/schools/133493-Hallmark-College-of-Excellence/courses/6490086-](https://www.coursehero.com/sitemap/schools/133493-Hallmark-College-of-Excellence/courses/6490086-ITCIST1310/)

[ITCIST1310/](https://www.coursehero.com/sitemap/schools/133493-Hallmark-College-of-Excellence/courses/6490086-ITCIST1310/)

<https://www.goconqr.com/>

<https://www.khanacademy.org/>

<https://www.netacad.com/>

<https://www.netacad.com/courses/it-essentials/>

<https://quizlet.com/8282893/network-security-flash-cards-flash-cards/> <https://www.sans.org/security-resources/glossary-of-terms/> [http://www.uobabylon.edu.iq/eprints/publication\\_5\\_8367\\_1357.pdf](http://www.uobabylon.edu.iq/eprints/publication_5_8367_1357.pdf) [https://visuwords.com](https://visuwords.com/) [http://www.wordclouds.com/.](http://www.wordclouds.com/)

## **L' Autrice**

![](_page_19_Picture_3.jpeg)

**Rosa Marincola** IIS "Marconi-Guarasci" sez. ITE Rogliano Via E. Altomare c. da Turbe 85/A, 87054 Rogliano (Cs) E-mail: rosamarincola@virgilio.it Italy

Laureata in Matematica presso l'UNICAL di Cosenza, ha conseguito due specializzazioni scientifiche biennali, due master e tre corsi di perfezionamento. Ha insegnato Matematica e fisica nelle scuole superiori, attualmente è docente di Informatica. Ha partecipato a diverse iniziative di formazione dei docenti a livello nazionale. Collabora con diverse riviste ed è autrice di svariate pubblicazioni. Si occupa da anni di ricerca didattica, è stata tutor coordinatore per il TFA per le c.c. A047 Matematica e A048 Matematica Applicata. È referente regionale CIIM (Commissione Italiano per l'Insegnamento della Matematica).

*Received* March 18, 2017; *revised* July 16, 2017; *accepted* July 27, 2017; *published online* October 8, 2017

**Open Access** This paper is distributed under the terms of the (cc Creative Commons Attribution 4.0 International (CC BY 4.0)

![](_page_19_Picture_8.jpeg)

![](_page_20_Figure_1.jpeg)

## **Doing math with the Khan Academy**

Ivan Graziani, Stefano Babini

*Abstract. In recent years there have been many proposals for educational platforms and virtual classes for schools. We started with Edmodo, and we tried others including Moodle and Google's Gsuite, up to the latest proposals from publishers and even the current Weschool.*

*The Khan Academy, however, we liked very much immediately, especially for its mathematical offer.*

*We successfully tested it in a fourth and a fifth grade of the Primary school, two secondary classes in the secondary level and a third and fourth grade in the second grade secondary, registering a significant improvement, especially in the recovery and consolidation activities. In just two months of using the platform over 40% of the boys improved their mathematics performance.*

*The Khan Academy is a non-profit educational organization that an engineer from Bangladesh, Salman Amin Khan created in 2006. His educational platform was created to offer free services, materials and tutorials for education and learning. through e-learning technologies.*

*On this platform you can assign exercises for reviewing, recovering or enhancing math subjects from kindergarten to university and above all this has immediately intrigued us, since we have been dealing with verticality in mathematics for years.*

*The platform also offers the possibility of doing some individual teaching, such as the one upside down and, in our opinion, can be a sort of gym for our students to train in a nonspecific way, to the new INVALSI tests that will be computer based.*

*Key words. Mathematics, e-learning platform, teaching.*

*Sommario. (Fare matematica con la Khan Academy). In questi anni sono state molte le proposte di piattaforme educative e classi virtuali per la scuola. Noi abbiamo iniziato con Edmodo e ne abbiamo provate altre tra cui Moodle e Gsuite di Google, fino ad arrivare alle ultime proposte delle case editrici e anche all'attuale Weschool.*

*La Khan Academy però ci è piaciuta molto da subito, soprattutto per la sua offerta matematica.*

*L'abbiamo sperimentata con successo in una classe quarta e una quinta della scuola Primaria, due classi seconde della secondaria di I grado e in una terza e una quarta della secondaria di secondo grado, registrando un sensibile miglioramento, soprattutto nelle attività di recupero e consolidamento. In soli due mesi di utilizzo della piattaforma oltre il 40% dei ragazzi ha migliorato il proprio rendimento in matematica.*

*La Khan Academy è un'organizzazione educativa senza scopo di lucro che un ingegnere* 

*originario del Bangladesh, Salman Amin Khan ha creato nel 2006. La sua piattaforma educativa è stata creata per offrire servizi, materiali e tutorial gratuiti per l'istruzione e l'apprendimento a distanza attraverso tecnologie di e-learning.*

*Su questa piattaforma si possono assegnare esercizi per ripassare, recuperare o potenziare argomenti di matematica dalla scuola dell'infanzia fino all'università e soprattutto questo aspetto ci ha da subito intrigato, visto che da anni ci occupiamo di verticalità in matematica.*

*La piattaforma offre anche la possibilità di effettuare alcune didattiche particolari, come quella capovolta e, a nostro parere, può rappresentare una sorta di palestra per i nostri studenti per allenarsi in modo non specifico, alle nuove prove Invalsi che saranno computer based.*

*Parole chiave. Matematica, piattaforma, didattica.*

## **Introduzione**

In questo articolo vi parleremo di come accedere alla piattaforma di Khan Academy, come partire e come navigarci, creando le vostre classi virtuali.

Vedremo anche come assegnare gli esercizi ai vostri studenti, come monitorarli nei loro progressi e vedere le eventuali difficoltà che incontrano.

Inoltre, vi parleremo di come la abbiamo utilizzata noi e delle possibilità che la piattaforma offre, grazie soprattutto ai numerosi video tutorial che possono permettere di strutturare alcune attività anche in modalità flipped.

Gli studenti possono fare e rifare esercizi, avendo subito la possibilità di vedere se le risposte fornite siano esatte oppure no. In caso di errori possono verificare quale sia il procedimento giusto, che viene spiegato con "ottieni aiuto". Questo consente di effettuare recupero e anche ripasso. Infatti se uno studente non totalizza il 100% di risposte esatte per un esercizio viene invitato a riprovarci per migliorare l'esito.

Quando l'insegnate ha effettuato la registrazione, sullo schermo appare la scritta: "Benvenuto alla nuova dashboard per insegnanti di Khan Academy! Dai il via al nuovo anno scolastico con i nostri strumenti didattici flessibili pensati per te e con le esercitazioni personalizzate per i tuoi studenti". Gli studenti, inoltre, si divertono perché ad ogni esercizio svolto o altra attività vengono dati loro dei punti sotto forma di energia. In questo modo si può anche effettuare una gara individuale o a gruppi che rende l'attività più stimolante per loro.

Un'ultima cosa importante è che alla piattaforma possono accedere anche i genitori. Si hanno, infatti, tre tipi di possibilità di accedervi: come studente, insegnante o genitore. I genitori possono in questo modo monitorare i progressi dei propri figli e anche verificare quanto tempo passino su questa piattaforma, facendo esercizi, visionando video o articoli.

## **Destinatari e tempi**

L'attività è stata svolta durante i primi mesi dell'anno scolastico 2017/2018 presso le scuole Primaria (classi quarte e quinte, 38 studenti) e Secondaria di I grado (due classi seconde, 36 studenti) dell'Istituto Comprensivo di Santa Sofia (FC) di Santa Sofia e presso alcune classi (classi terza e quarta, 44 studenti) del Liceo Artistico Statale Paolo Toschi di Parma.

Gli incontri nelle classi della Primaria sono stati due di un'ora ciascuna insieme all'insegnante della classe per mostrare il funzionamento della piattaforma. Nelle Scuole secondarie di I e II grado sono state effettuate finora cinque lezioni di due ore ciascuna. Gli studenti della secondaria hanno inoltre operato sulla piattaforma anche da casa.

L'attività sulla piattaforma continua tuttora e proseguirà anche in futuro.

## **Attività e sperimentazione**

## **L'accesso alla piattaforma**

L'accesso viene fatto come in ogni sito in diverse modalità. In questo caso è possibile accedere direttamente se si ha un account di Google o di Facebook. Oppure ci si può registrare con il proprio indirizzo mail e una password. A tale indirizzo mail arriverà poi la richiesta di conferma.

Se si chiede di registrarsi si aprirà una schermata come in figura (vedi Fig.1).

![](_page_22_Figure_7.jpeg)

**Fig.1 - La fase di registrazione**

Se ci si iscrive come docente o come genitore si offrono le tre diverse opzioni di accesso. Se, invece, è uno studente a chiedere l'accesso, viene chiesta la data di nascita.

Solitamente per gli studenti è meglio accedere dopo che il docente ha creato la classe e invitato gli studenti con le loro mail, o se sono minori di 13 anni, creando direttamente nome utente e password.

Dopo la registrazione si accederà direttamente alla piattaforma attraverso il login che riproporrà le diverse alternative, come in figura (vedi Fig. 2).

![](_page_23_Picture_92.jpeg)

**Fig.2 - Login**

Dopo il primo login, al nuovo utente insegnante viene dato questo messaggio di benvenuto:

"*Benvenuto alla nuova dashboard per insegnanti di Khan Academy!*

*Dai il via al nuovo anno scolastico con i nostri strumenti didattici flessibili pensati per te e con le esercitazioni personalizzate per i tuoi studenti".*

A questo punto si possono già creare le classi, oppure farlo in un secondo momento dopo avere navigato un po' nel sito. Consiglieremmo questa seconda opzione (Wolf, 2015).

A seconda del browser che si utilizza (consigliamo Google Crome o Mozilla) possono essere comunicati altri messaggi come quello in figura (vedi Fig. 3).

![](_page_23_Picture_8.jpeg)

**Fig.3 - messaggio di benvenuto**

Cliccando sul proprio nome utente in alto a destra si apre una tendina con varie opzioni. Se si sceglie "Profilo", viene tra l'altro data la possibilità di modificare il nome utente (la piattaforma in automatico assegna il nome presente nella mail con la quale ci si iscrive). Se selezionate "Aggiungi studenti", si apre una finestra, come nella figura (Fig. 4), nella quale

viene illustrata la modalità di creazione della classe. Per un utente che abbia già una Classroom su Google, viene data l'opportunità di importare direttamente quella classe.

Possono essere create o aggiunte quante classi si vogliono.

![](_page_24_Picture_86.jpeg)

**Fig. 4 - creazione della classe**

Quando un genitore si iscrive, deve scegliere l'opzione "aggiungi bambini". Poi il genitore può collegarsi al proprio figlio, se questo è già iscritto in una classe, oppure di aggiungere direttamente il bambino, se ancora non è utente, come nella figura (vedi Fig. 5).

![](_page_24_Picture_6.jpeg)

**Fig. 5 - Opzione genitore**

Attraverso "impostazioni" si può scegliere la lingua principale. Qui scegliendo l'opzione lingua inglese possiamo anche pensare alla nostra attività come CLIL (Content and Language Integrated Learning), facendo matematica in inglese. Possono inoltre essere selezionate il ruolo, l'accessibilità e le informazioni che si vogliono rendere noto.

L'ultima opzione è quella di "Guida". In questa si possono trovare varie informazioni per gli utenti (per ora solo in inglese) e un traduttore.

Una volta creata la classe, nella tendina che si apre dal nome utente, compare anche l'opzione "Coach dashboard", che permette di selezionare le classi create e aggiungerne di nuove.

Dopo aver selezionato la classe si apre la pagina (figura 6) con l'indicazione dei compiti assegnati, contraddistinti dal nome, dalla data di scadenza, dalla data di assegnazione e dall'indicazione di quanti studenti hanno completato i compiti assegnati.

Da questa pagina è possibile vedere anche il "Progresso" dei propri studenti nella missione scelta per la classe e soprattutto monitorare la loro "Attività", vedere quando si sono collegati nella piattaforma, quali esercizi hanno svolto, per quanti minuti sono stati collegati e quanti punti energia hanno conquistato fino a quel momento. L'attività viene data automaticamente per gli ultimi 7 giorni, ma cliccando sulla freccetta accanto alla dicitura 7 giorni si possono scegliere varie opzioni che vanno da oggi a tutto il tempo, con la possibilità di personalizzare il tempo desiderato.

Con "Roaster" si possono visualizzare i singoli studenti o gruppi di studenti che sono stati creati per quella classe.

| Compiti<br>Progresso<br>Attività<br><b>Roster</b> | Impostazioni               |                     |                  |                   |                  |
|---------------------------------------------------|----------------------------|---------------------|------------------|-------------------|------------------|
| Compiti assegnati per : 1° media USA di Graziani  |                            |                     |                  | <b>Attivo</b>     | Passato<br>Saved |
| NOME DEL COMPITO ASSEGNATO                        | GIORNO E ORA DI SCADENZA ↓ | <b>ASSEGNATI IL</b> | <b>COMPLETED</b> |                   |                  |
| Area dei parallelogrammi<br>Esercizio             | Giovedì, 11:59 PM          | ott 23°             | 16/32            | Visualizza report | Azioni <b>v</b>  |
| Area of right triangles<br><b>Esercizio</b>       | Giovedì, 11:59 PM          | ott 23°             | 11/32            | Visualizza report | Azioni ▼         |
| Area dei triangoli<br><b>Esercizio</b>            | Giovedì, 11:59 PM          | ott 23 <sup>o</sup> | 13/32            | Visualizza report | Azioni ▼         |
| Area dei trapezi<br>Esercizio                     | Giovedì, 11:59 PM          | ott 23°             | 10/32            | Visualizza report | Azioni ▼         |
| Massimo comun divisore<br>Esercizio               | Giovedì, 11:59 PM          | ott 25°             | 9/32             | Visualizza report | Azioni ▼         |
| Problemi su MCD e mcm<br>Esercizio                | Giovedì, 11:59 PM          | ott 25°             | 6/32             | Visualizza report | Azioni ·         |

**Fig. 6 - Coach dashborard**

Con l'opzione impostazioni si può cambiare l'argomento assegnato alla classe e si può scaricare l'elenco degli studenti in formato CSV (leggibile con Excel o con applicazioni simili opensource).

Gli argomenti assegnati per le classi sono quelle relativi alle corrispondenti classi americane, quindi ci possono essere grosse differenze rispetto alle nostre programmazioni. Questa opzione di cambiamento dell'argomento assegnato è quindi solitamente molto utile.

Al primo accesso nella sezione compiti della dashboard, viene suggerito di trovare contenuti relativi all'argomento scelto per vi propri studenti (vedi Fig.7).

![](_page_26_Picture_89.jpeg)

**Fig. 7 – assegnazione dei compiti**

Il nostro consiglio è di provare direttamente gli esercizi prima di assegnarli agli studenti. Quando si seleziona un esercizio da visualizzare (e provare) viene data l'opzione di assegnazione di tale compito agli studenti in alto a destra (vedi Fig. 8).

Al momento dell'assegnazione nella banda in alto si può scegliere a quale classe dare il compito, se a tutti gli studenti o solo ad alcuni e anche la scadenza entro la quale il compito può essere eseguito.

![](_page_26_Picture_90.jpeg)

**Fig. 8 – Esempio di compito assegnato**

## **Il monitoraggio delle attività**

Il docente può monitorare le attività svolte dai propri studenti in vari modi.

Cliccando su Attività, si può vedere cosa hanno fatto i singoli studenti e cliccando sopra le colonne del grafico si vede quando si sono collegati, per quanto tempo e quali attività hanno fatto, come in figura (vedi Fig.9). In grigio chiaro sono le attività fatte in orario scolastico, mentre in scuro sono quelle in orario extrascolastico. Si può scegliere anche il periodo che si vuole vedere da un menu a tendina.

![](_page_27_Figure_1.jpeg)

**Fig. 9 – Monitoraggio delle attività**

Un altro modo è quello di vedere i progressi degli studenti sulle attività. Si clicca su *Progressi* e si sceglie *Abilità*. In questo modo si possono monitorare gli argomenti che danno più problemi agli studenti e lavorarci in classe (vedi Fig. 10). Si può anche scaricare un file Excel con i dati cliccando in alto a destra.

![](_page_27_Picture_59.jpeg)

![](_page_27_Figure_5.jpeg)

Cliccando su studente si può vedere quanti punti energia hanno i singoli studenti, a quale percentuale sono nella missione assegnata e, come nel caso precedente, si può scaricare un file Excel con tutti i dati (Vedi Fig. 11).

![](_page_28_Figure_2.jpeg)

**Fig. 11 – Monitoraggio dei progressi per abilità**

## **L'utilizzo della piattaforma da parte dello studente**

Lo studente quando accede con le credenziali che gli abbiamo assegnato oppure rispondendo all'invito via mail (per quelli più grandi), può visualizzare e modificare il proprio profilo e vedere subito i compiti che gli sono stati assegnati (Vedi Fig. 12).

Quelli già svolti indicano il punteggio realizzato (in percentuale). Se questo è del 100% va bene, altrimenti il punteggio sarà migliorabile con altri tentativi.

Se invece il compito è da svolgere ci sarà un pulsante con scritto "inizio", selezionando il quale si potrà iniziare l'esercizio.

| g.vio @g.vio                                              |                                               |                     | 10.685<br>$\begin{array}{c} 0 \end{array}$ | $\circledcirc \circ \bullet \circ \bullet \circ \bullet \circ \bullet \circ \bullet$ |
|-----------------------------------------------------------|-----------------------------------------------|---------------------|--------------------------------------------|--------------------------------------------------------------------------------------|
|                                                           | Profilo<br>Home<br>Medaglie Compiti Progresso | Progetti Allenatori |                                            |                                                                                      |
| Compiti assegnati imminenti<br>NOME DEL COMPITO ASSEGNATO | <b>GIORNO E ORA DI SCADENZA V</b>             | <b>CLASSE</b>       | <b>PUNTEGGIO</b>                           | <b>STATUS</b>                                                                        |
| Numeri mancanti sulla retta numerica<br>Esercizio         | Giovedì, 11:59 PM                             | Graziani            | 100%                                       | Completato ott<br>$30^\circ$                                                         |
| Trovare gli angoli mancanti<br>Esercizio                  | Giovedì, 11:59 PM                             | Graziani            | 100%                                       | Completato ott<br>$30^{\circ}$                                                       |
| Dividere per zero<br>Esercizio                            | Giovedì, 11:59 PM                             | Graziani            | 100%                                       | Completato ott<br>$30^\circ$                                                         |
| Introduzione alle frazioni equivalenti<br>Video           | Giovedì, 11:59 PM                             | Graziani            | $\sim$                                     | Completato ott<br>$30^{\circ}$                                                       |

**Fig. 12 – i compiti**

Rispondendo correttamente si ha subito la visualizzazione dell'esito (Vedi Fig. 13) e il pallino della singola prova verrà colorato in verde.

![](_page_29_Picture_47.jpeg)

**Figura 13 – risultato corretto**

Se, invece, la risposta non è corretta viene detto "Non proprio" e viene suggerito anche "ottieni aiuto". Scegliendo questa opzione rispiega come fare e poi di ridare la risposta (Fig. 14).

![](_page_30_Picture_69.jpeg)

**Fig. 14 – "***Ottieni aiuto***"**

Quando poi si fornisce la risposta esatta, si può proseguire, ma il pallino si colora in grigio e non in verde.

![](_page_30_Picture_4.jpeg)

**Figura 15 – Esito dell'esercizio**

EDiMaST — Volume 3, Number 1, April 2017 467

Terminato l'esercizio, verrà visualizzata la percentuale di risposte esatte (Vedi Fig. 15). Se si è ottenuto il 100% si può proseguire. Anche se si ottiene una percentuale minore, si può proseguire, ma viene suggerito di praticare ancora e di migliorare il punteggio. Oltre alla percentuale sono indicati anche i punti energia conquistati.

Lo studente può accedere ad altri esercizi e soprattutto alla missione assegnatali dal proprio docente, corrispondente alla classe americana alla quale è stato associato, selezionando in alto a sinistra *Argomenti* (Vedi Fig. 16).

![](_page_31_Picture_77.jpeg)

**Fig. 16 – Gli argomenti di Khan Academy**

Dopo la scelta della classe, può esplorare quello che è previsto in quella sezione, può allenarsi con gli esercizi nei quali si sente più "debole", ma soprattutto può accedere alla *Missione* e provare la *sfida di padronanza*, proposta per la sua classe (Vedi Fig. 17).

![](_page_31_Picture_78.jpeg)

**Fig. 17 – La Missione e la Sfida**

In questa sezione può anche controllare il proprio livello all'interno della missione, rappresentato con una percentuale e con l'elenco delle proprie abilità.

I ragazzi si accorgeranno subito che affrontando queste sfide potranno acquisire molti più punti energia rispetto a quelli dei consueti compiti assegnati.

## **Le possibilità e gli sviluppi didattici**

## **Cooperative Learning**

Le classi possono essere strutturate inserendovi solo studenti singoli, ma un'altra opportunità che abbiamo utilizzato è stata quella di creare dei gruppi facendo lavorare gli studenti in modo cooperativo per risolvere alcuni esercizi assegnati solamente a quei gruppi. In questo caso, grazie al lavoro congiunto dei componenti, è possibile, formando dei gruppi disomogenei, fare anche attività di *peer education* e di *tutoraggio*. Il lavoro cooperativo, in questo caso, può essere visto anche in un'ottica di inclusione **(**Piovano M., Granchi G., 2016**)**.

#### **Flipped Classroom**

Attività in modalità flipped (Rossi, 2017), cioè capovolte, possono essere impostate assegnando prima la visione di alcune video-lezioni proposte dalla Khan Academy per alcuni argomenti e poi affrontare in classe degli esercizi relativi a quei concetti, per verificare che i concetti siano stati acquisiti correttamente. Successivamente si può verificare l'acquisizione di tali nozioni attraverso l'assegnazione di esercizi mirati sulla piattaforma, anche per analizzare la presenza di eventuali dubbi.

## **CLIL (Content and Language Integrated Learning)**

Molti dei video e alcuni degli esercizi sono in lingua inglese e offrono l'opportunità di trovare veri problemi reali in inglese, molto meglio di quelli che si trovano spesso nei libri di testo che sono solo traduzioni, non sempre rigorose, di problemi "italiani".

Un esempio di attività CLIL in matematica, realizzabile anche in modo cooperativo e con finalità inclusive e di recupero/potenziamento, può essere del tipo del Quiz 2 (Vedi Fig. 18), proponibile per una classe prima, seconda terza o quarta della secondaria di secondo grado.

Possiamo affrontare la risoluzione di problemi in italiano ma soprattutto in lingua inglese.

Nel nostro caso, abbiamo assegnato il seguente compito (Fig. 18) in una classe terza e in una quarta della secondaria di II grado:

![](_page_32_Picture_13.jpeg)

Una volta entrati gli studenti si trovano di fronte al problema seguente:

![](_page_33_Picture_28.jpeg)

**Figura 18 – L'esercizio assegnato**

![](_page_33_Picture_29.jpeg)

![](_page_33_Figure_4.jpeg)

Questa parte propone problemi in lingua inglese che si risolvono con l'utilizzo delle equazioni in due passaggi: prima si deve impostare l'equazione poi si deve trovare il valore corretto dell'incognita. Questo quesito è a risposta univoca, alcuni sono anche a scelta multipla.

In questo caso molti studenti hanno dato la risposta corretta.

Siamo passati al quesito successivo (Vedi fig. 19).

Prendiamo in considerazione uno studente che non è in grado di rispondere alle domande. Può scegliere, prima di guardare il filmato per avere un suggerimento (Vedi Fig. 20):

![](_page_34_Figure_5.jpeg)

#### **Fig. 20 – Gli aiuti proposti**

| 1/5 | Let $t$ be the initial number of trees.                                                |
|-----|----------------------------------------------------------------------------------------|
| 2/5 | MacDonald now has $t-5$ trees and each one produced $210$ oranges this harvest.        |
|     | The total number of oranges produced is $210(t-5)$ .                                   |
| 3/5 | Since the trees produced a total of $41790$ oranges, let's set this equal to $41790$ : |
|     | $210(t-5) = 41,790$                                                                    |
|     | Now, let's solve the equation to find the initial number of trees $(t)$ .              |
| 4/5 | $210(t-5) = 41790$                                                                     |
|     | $\frac{210(t-5)}{210} = \frac{41790}{210}$<br>dividi entrambi i lati per 210           |
|     | $t-5=199$                                                                              |
|     | $t-5+5=199+5$ somma 5 a entrambi i lati                                                |
|     | $t = 204$                                                                              |
| 5/5 | The equation is $210(t - 5) = 41790$ .                                                 |
|     | MacDonald's farm initially had $204$ orange trees.                                     |

**Fig. 21 – Ulteriori aiuti**

Prendiamo in considerazione uno studente che non è in grado di rispondere alle domande. Può scegliere, prima di guardare il filmato, anch'esso in inglese, per avere un suggerimento (Vedi Fig. 21).

In questo caso gli viene mostrato come si risolve il problema.

Si procede così con il problema successivo e così via fino a quando gli studenti non portano a termine il lavoro che gli è stato assegnato.

Il docente a questo punto, una volta che i lavori vengono riconsegnati, può controllare quello che hanno fatto gli studenti per poi riprogettare, nel caso in cui si rilevino delle criticità, il proprio intervento didattico.

Questi problemi in inglese possono essere considerati come attività interdisciplinari, una applicazione della lingua a problemi di carattere matematico.

## **Discussione e risultati**

I ragazzi hanno molto apprezzato la piattaforma di Khan Academy, sia gli studenti dell'arearecupero, sia quelli più "performanti". È piaciuta soprattutto la missione che viene fatta per la loro classe e il fatto che potevano vedere subito il progresso che facevano.

Nella primaria gli studenti hanno lavorato solo a scuola nella piattaforma, mentre nelle secondarie è stato rilevante anche il lavoro fatto da casa. Infatti oltre l'80% di loro ha fatto più punti a casa che a scuola. Si è potuto anche vedere che alcuni studenti hanno visionato più volte dei video su lezioni particolarmente difficili, prima delle verifiche in classe.

Un dato incoraggiante è stato quello relativo alle valutazioni prima di utilizzare la piattaforma e dopo il suo utilizzo. Sia nella scuola secondaria di I grado, sia in quella di II grado, sono stati sensibilmente migliorati i risultati ottenuti. Il miglioramento è stato leggermente più alto nel I grado, ma anche in nel II grado sono diminuiti i voti non sufficienti e aumentati i voti più alti (Vedi Fig. 22 e Fig. 23).

![](_page_35_Figure_10.jpeg)

**Fig. 22 – Grafici riassuntivi per la secondaria di primo grado**

Grafici riassuntivi per la secondaria di secondo grado

Doing math with the Khan Academy

![](_page_36_Figure_1.jpeg)

**Fig. 23 – Grafici riassuntivi per la secondaria di secondo grado**

## **Conclusione**

La piattaforma di Khan Academy, relativa alla matematica, ci offre molteplici possibilità di utilizzo, sia a casa sia a scuola. Inoltre è particolarmente ricca di materiali sia in italiano che in inglese, offrendo una seria opportunità di sviluppare attività di CLIL.

Secondo noi è un ottimo strumento per affiancare le normali attività didattiche, ma è uno strumento prezioso anche per effettuare dei recuperi o dei potenziamenti, vista la possibilità di assegnazione dei compiti a singoli studenti, a gruppi o all'intera classe.

Il nostro consiglio è quello di accedere alla piattaforma, a navigarla in tutte le sue parti, a visionare gli argomenti per le classi, infatti non sempre quelli americani sono sovrapponibili alle nostre classi (si possono dare anche argomenti di più classi in modo da essere più aderenti alle nostre esigenze didattiche), e solo successivamente creare le classi.

La struttura delle domande offre anche una buona opportunità per abituare i ragazzi a rispondere a domande di tipo computer based, che saranno utilizzate anche nelle prossime prove Nazionali di Invalsi per le terze classi della secondaria di I grado e per le seconde della secondaria di II grado.

Queste attività svolte on-line in piattaforma sarebbero di uso quotidiano in una classe 2.0 o 3.0, per quanto riguarda altre classi ci si potrebbe trovare di fronte ad un problema di logistica. Per poter svolgere il lavoro sfruttando tutte le potenzialità bisogna andare nei laboratori informatici che però, siccome spesso sono utilizzati anche da altre classi della scuola, non sempre sono disponibili.

Il lavoro da parte degli studenti pertanto si svolgerà prevalentemente a casa con un confronto a scuola.

Gli sviluppi didattici affrontati in precedenza: CLIL, flipped e cooperative learning con questa piattaforma si possono realizzare contemporaneamente. Come metodologia didattica si può sfruttare anche il learning by doing e il problem solving, soprattutto se si tratta, come nel caso visto in precedenza per le superiori, di casi in cui si devono risolvere dei problemi.

## **Dichiarazione di conflitti di interesse**

Gli autori dichiarano di non avere conflitti di interesse rispetto la paternità o la pubblicazione di

questo articolo.

## **Bibliografia**

Wolff A. (2015). *Khan Academy and Salman Khan.* Rosen Young Adult Ed.

**Ivan Graziani**

Rossi S. (2017). *Condurre la classe capovolta. Strumenti cooperativi per il flipped learning*. Pearson Academy

Piovano M., Granchi G. (2016) *Problem solving creativo. Come trasformare i problemi in opportunità*. Giunti editore

## **Gli Autori**

![](_page_37_Picture_7.jpeg)

Istituto Comprensivo di Santa Sofia – Scuola Secondaria di I grado "Galileo Galilei" Via Arcangeli, 1, 47018 Santa Sofia (FC) graziani.ivan@tin.it Italy

Professore a tempo indeterminato di matematica. Formatore in didattica della matematica. Appassionato di ICT, di problem solving e di comunicazione didattica. Si occupa inoltre di processi di apprendimento e di valutazione in vari contesti formativi e di sistema.

Fa parte del "Gruppo di Ricerca e Sperimentazione in Didattica della Matematica – Pisa" (GRSDM). Fa parte del gruppo di ricerca in didattica "Divertical-Math". Collabora da diversi anni con l'Università di Bologna, con l'INDIRE (Istituto Nazionale di Documentazione, Innovazione e Ricerca Educativa), con l'INVALSI (Istituto Nazionale per la VALutazione del Sistema educativo di Istruzione e di formazione) e con l'USR Emilia Romagna (Ufficio Scolastico Regionale).

![](_page_37_Picture_11.jpeg)

**Stefano Babini** Liceo Artistico Statale "Paolo Toschi" di Parma (PR) Viale Toschi, 1, Parma (PR) stefano0011@libero.it stefanobabini0011@gmail.com Italy

Professore a tempo indeterminato di matematica e fisica. Appassionato di problem solving, di comunicazione didattica e delle nuove tecnologie applicate alla didattica (animatore digitale, classi 2.0, ecc). Si occupa inoltre di processi di apprendimento e di valutazione in vari contesti formativi e di sistema. Fa parte del gruppo di ricerca in didattica della matematica "Divertical-Math". Collabora da anni con l'INVALSI (Istituto Nazionale per la VALutazione del

Sistema educativo di Istruzione e di formazione).

*Received* November 11, 2017; *revised* November 28, 2017; *accepted* December 20, 20176; *published online* February 23, 2018

![](_page_37_Picture_16.jpeg)

![](_page_37_Picture_17.jpeg)

![](_page_38_Figure_1.jpeg)

# **Basic geometric equalities and problem-solving: Linear elements**

Panagiote Ligouras

*Abstract. This paper presents some equalities that we consider useful for the resolution of general high school level geometry problems. The presented geometric equalities involve only linear elements. The objective of this work is to monitor, on a very small scale, the skills and knowledge acquired by students in the eleventh year of school in an Italian region named Apulia. This has been done by mean of different exercises where 23 students were asked to recognize and combine the equalities presented. Results are reported and discussed.*

*Key words. Mathematics, Teaching, Geometric equalities, Linear elements, Problem solving.*

*Sommario. In questo lavoro si presentano alcune uguaglianze che riteniamo utili per la risoluzione di problemi di carattere geometrico a livello di scuola secondaria superiore di secondo grado. Le uguaglianze geometriche presentate coinvolgono solo elementi lineari. L'obiettivo del lavoro è quello di monitorare, in scala molto ridotta, il grado di competenze acquisite dagli studenti dell'undicesimo anno di scolarità nella regione italiana denominata Puglia. Questo obbiettivo è stato raggiunto tramite diversi esercizi nei quali è stato chiesto a 23 studenti di riconoscere e combinare le uguaglianze proposte. In conclusione, i risultati sono stati presentati e discussi.*

*Parole chiave. Matematica, Didattica, Uguaglianze geometriche, Elementi lineari, Problemsolving.*

## **Introduction**

This paper presents a rich collection of equalities that can be used to help solve many geometry problems. The equalities have been tested, for the last ten years, on several groups of third and fourth year students coming from different Apulian's high schools. The aim of this study is to understand how well the Italian schools prepare their students for the acquisition of transferable skills like problem-solving and lateral thinking. Furthermore, the students' aptitude to work in small groups of three persons has been monitored.

## **Description**

Below is a summary of the activities carried out and evaluated during this study.

## **Notations**

Figure (Fig. 1) shows the notations used for the following basic geometrical equations. The notations were given to every student involved in the experiment.

| notations               |                                     |
|-------------------------|-------------------------------------|
| A, B, C                 | vertices of a triangle              |
| a, b, c                 | sides BC, CA, AB                    |
| $\alpha, \beta, \gamma$ | angles of a triangle                |
| $h_a, h_b, h_c$         | altitudes                           |
| $m_a, m_b, m_c$         | medians                             |
| $W_a$ , $W_b$ , $W_c$   | angle-bisectors                     |
| R                       | radius of circumcircle              |
| r                       | radius of incircle                  |
| S                       | semi-perimeter                      |
| $r_a, r_b, r_c$         | radii of excircles                  |
| 0                       | circumcentre                        |
| I                       | incentre                            |
| $\boldsymbol{H}$        | orthocentre                         |
| G                       | centroid                            |
| $I_a, I_b, I_c$         | excentres                           |
| [ABC]                   | area of triangle $ABC$              |
| [F]                     | area of figure $F$                  |
| $P$ or $M$              | point in the interior of a triangle |

**Fig. 1 – Notations**

## **Linear elements**

The following ninety basic geometrical equalities were used in order to carry out the experiment. These equations were collected over the last eight years by looking at the formulas used to create the problems of international maths competitions such as IMO, Balkan Mathematical Olympiad, The Nordic Mathematical Contest, Asian Pacific Mathematics Olympiad, Pan-African Mathematical Olympiad, United States of America Mathematical Olympiad. Internet, as well as some papers and books, were also very useful sources (Andreescu & Feng, 2004; Anonymous, 1904; Altshiller-Court, 2007; Bottema et All., 1969; Engel, 1998; Hang & Wang, 2017; Hobson, 2005; Larson, 1983; Ligouras, 2008; Prasolov & Tikhomirov, 2001; Shariguin, 1989; Zeitz, 2006).

![](_page_39_Picture_289.jpeg)

Basic geometric equalities and problem-solving: linear elements

a.3 
$$
[ABC] = s \cdot r
$$
  
\na.4  $[ABC] = \sqrt{s(s-a)(s-b)(s-c)}$   
\na.5  $a \cdot \sin(\beta - \gamma) + b \cdot (\gamma - \alpha)$   
\n  
\na.6  $bc = 2Rh_a$   
\na.7  $abc = 4R \cdot [ABC]$   
\na.8  $ab + bc + ca = s^2 + 4Rr + r^2$   
\nb.9  $a^2 + b^2 + c^2 = 2s^2 - 8Rr - 2r^2$   
\n  
\na.10  $h_a + h_b + h_c = \frac{ab + bc + ca}{2R}$   
\n  
\na.11  $\frac{OI_a}{h_a} + \frac{OI_b}{h_b} + \frac{OI_c}{h_c} = 1$   
\n  
\na.12  $(h_a + h_b + h_c) \left(\frac{1}{h_a} + \frac{1}{h_b} + \frac{1}{h_c}\right) = (a+b+c) \left(\frac{1}{a} + \frac{1}{b} + \frac{1}{c}\right)$   
\n  
\na.13  $h_a \cdot AH = \frac{b^2 + c^2 - a^2}{2}$   
\n  
\na.14  $h_a \cdot AH + h_b \cdot BH + h_c \cdot CH = \frac{a^2 + b^2 + c^2}{2}$   
\n  
\na.15  $AH \cdot HD = BH \cdot HE = CH \cdot HF$   
\n  
\na.16  $AH \cdot BH = 2R \cdot HF$   
\n  
\na.17  $AH \cdot BH + BH \cdot CH + CH \cdot AH = 2R \cdot (HD + HE + HF)$   
\n  
\na.18  $AH^2 \cdot BH^2 \cdot CH^2 = 8R^3 \cdot DH \cdot EH \cdot FH$   
\n  
\na.19  $AH^2 \cdot BH^2 \cdot CH^2 = 8R^3 \cdot DH \cdot EH \cdot FH$   
\n  
\na.20  $a^2 + AH^2 = b^2 + BH^2 = c^2 + CH^2 = 4R^2$   
\n  
\na.21  $AH + BH + CH = 2(R + r)$   
\n  
\na.22  $a(0 \cdot (-02) + b(02 + 0x)) + c(0x + 0y) = 2R \cdot s$ 

![](_page_41_Picture_424.jpeg)

a.44 
$$
\frac{R}{r} = \frac{1}{4} \left( \frac{r_a}{r} - 1 \right) \left( \frac{r_b}{r} - 1 \right)
$$
  
\na.45  $r_a \cdot r_b + r_b \cdot r_c + r_c \cdot r_a = s^2$   
\n**a.46**  $\sqrt{\frac{r_a \cdot r_b \cdot r_c}{r_b \cdot r_c + r_c \cdot r_a}} = s$   
\n**a.47**  $\sqrt{\frac{r_a \cdot r_b \cdot r_c}{r_a} + \sqrt{\frac{r_a \cdot r_a}{r_b} + \frac{r_a \cdot r_b \cdot r_b}{r_c}} = s$   
\n**a.48**  $\frac{1}{r} = \frac{1}{r_a} + \frac{1}{r_b} + \frac{1}{r_c}$   
\n**a.49**  $\frac{(r_a + r_b)(r_b + r_c)(r_c + r_a)}{r_a \cdot r_b + r_b \cdot r_c \cdot r_a} = 4R$   
\n**a.50**  $\frac{a}{r_a} + \frac{b}{r_b} + \frac{c}{r_c} = 4 \cdot \frac{r_a + r_b + r_c}{a + b + c}$   
\n**a.51**  $r_a + r_b + r_c = 4R + r$   
\n**a.52**  $r_a^2 + r_b^2 + r_c^2 = (r + 4R)^2 - 2s^2$   
\n**a.53**  $a^2 + b^2 + c^2 + r_a^2 + r_b^2 + r_c^2 = 16R^2 - r^2$   
\n**a.54**  $ab + bc + ca = 4R \left( \frac{rr_a}{r_a - r} + \frac{rr_b}{r_b - r} + \frac{rr_c}{r_c - r} \right)$   
\n**a.55**  $\frac{1}{r} = \frac{1}{r_a} + \frac{1}{r_b} + \frac{1}{r_c}$   
\n**a.56**  $\frac{1}{r_a} = -\frac{1}{r_a} + \frac{1}{r_b} + \frac{1}{r_c}$   
\n**a.57**  $\frac{1}{r} - \frac{1}{r_a} = \frac{2}{r_a}$   
\n**a.58**  $\frac{b_a + b_b}{r_c} + \frac{b_b + b_c}{r_a} + \frac{h_c + h_a$ 

![](_page_43_Figure_1.jpeg)

|      | <b>a.85</b> $[ABC] = \frac{r_a \cdot r_b \cdot r_c}{s}$                       |
|------|-------------------------------------------------------------------------------|
|      | <b>a.86</b> $[ABC] = a \cdot \frac{r_b \cdot r_c}{r_b + r_c}$                 |
|      | <b>a.87</b> $[ABC] = (a+b) \cdot \frac{r \cdot r_c}{r+r_a}$                   |
|      | <b>a.88</b> $[ABC] = \frac{r \cdot r_a (r_b + r_c)}{a}$                       |
|      | <b>a.89</b> $[ABC] = r \cdot r_a \cdot \sqrt{\frac{4R - (r_a - r)}{r_a - r}}$ |
| a.90 | $[ABC] = r_a \cdot (s-a)$                                                     |

**Fig.2 – Basic geometric equalities**

## **Activities and experimentation**

As a first activity, the students practised recognizing possible correlations or dependencies between some given expressions and the ones illustrated in figure (Fig. 2). An example of possible expression given for this exercise can be found in figure (Fig. 3).

![](_page_44_Picture_397.jpeg)

**e.10** 
$$
r = \frac{r_a r_b r_c}{s^2}
$$
  
Identify any expressions that are consequences of one of the ninety basic geometric  
equalities. Indicate below their ID.  
Answers:

#### **Fig. 3 – recognition questionnaire**

Subsequently, the students were asked to proof their ability to recognise expressions that combines two or more basic geometrical equalities between the ninety presented in figure (Fig. 2). The following table (Fig. 4) shows one of the boards used for this exercise.

![](_page_45_Picture_329.jpeg)

#### **Fig. 4 – Combination of basic geometric equalities**

The students were asked to demonstrate one out of five proposed expression using their knowledge and the basic geometric equality in figure (Fig. 2). The following figure (Fig. 5) presents one of the tabs used for this group exercise.

![](_page_45_Picture_330.jpeg)

g.4 
$$
r = \frac{r_a r_b r_c}{s^2}
$$
  
g.5 
$$
r_a = \frac{[ABC]}{(s-a)}
$$
  
Solve, in groups, one of the following geometric equalities. Basic geometric  
equalities can be used without demonstration.  
Resolution:

#### **Fig. 5 – Resolution, in groups, geometric equalities**

Finally, figure (Fig. 6) presents one of the worksheets used, at the end of the experiment, to monitor the individual skills acquired.

|                                  | Proposal n. 2                                                                                                    |
|----------------------------------|----------------------------------------------------------------------------------------------------|
| <b>h.1</b> $r = \frac{ah_a}{2s}$ |                                                                                                    |
| h.2                              | $r = \frac{h_a h_b h_c}{h_a h_b + h_b h_c + h_c h_a}$                                                                            |
| h.3                              | $[ABC] = 2R^2 \cdot \frac{h_a \cdot h_b \cdot h_c}{abc}$                                                                         |
|                                  | Solve, individually, one of the following geometric equalities. Basic geometric<br>equalities can be used without demonstration. |
| Resolution:                      |                                                                                                    |

**Fig. 6 – Final test. Resolution, individually, geometric equalities**

## **Discussion and results**

23 students, 16 males and 7 females, attending the eleventh grade participated in this research. Topics and in-depth analyses not usually taught during the normal course of study were dealt with.

Figure (Fig. 7) presents the percentages of exact answers reached by the students for the first exercise .

73.91% of the students have identified that the question e.4 is an immediate consequence of the basic geometric equality a.43 . This question was answered correctly by 81.25% of the 16 male students, which corresponds to 13 students and 57.14% of the female students which correspond to 4 people.

65.22% have identified that question e.8 is a consequence of equality a.41. This question was answered correctly by 68.75% of the males, which corresponds to 11 students and 57.14% of the students, or, in other words, to 4 people.

The percentage of right responses cannot be considered a good result. In fact, the task was only to observe and recognize eventual dependencies, using only the four fundamental operations of arithmetic. Also, the results of correct answers for the other cards were similar, in percentage, with the respect of the ones of the first exercise. The distribution range of right answer among different cards is  $\pm 1.7\%$ .

![](_page_47_Figure_2.jpeg)

**Fig. 7 – Results first exercise**

The figure (Fig. 8) presents the percentages of the correct and non-correct answers for the second exercise.

The exercise asked to identify the equalities that would result combinations of two or more fundamental expressions.

8.70% of the students have identified that the question f.1 is a consequence of the equality a.55. Only two students answered incorrectly.

![](_page_47_Figure_7.jpeg)

**Fig. 8 – Results second exercise**

In fact, the item is simply an equivalent formulation of the question a.55.

13.04% of the students have identified that the question f.2 is a consequence of the question a.74.

These (three) students answered incorrectly. In fact, item f.2 is an equivalent writing of question a.74.

60.87% of the students indicated that the question f.3 is a consequence of the questions a.3 and a.80. These (14) students answered exactly. In fact, the equality can be achieved by following simple algebraic operations using items a.3 and a.80.

21.74% of the students have identified that the question f.4 is a consequence of the question a.74. These five students answered incorrectly. In fact, item f.4 is identical to the question a.45.

21.74% of the 23 students have identified that the question f.5 is a consequence of the question a.4. These five students answered incorrectly. In fact, item f.5 is identical to question a.4.

We can think, after reading these results, that the students involved in this experiment, cannot read carefully, therefore, they cannot understand the deliveries of the tasks assigned to them.

This result can be further validated and extended (by mean of additional experiments) to a larger sample of students.

![](_page_48_Figure_7.jpeg)

**Fig. 9 – Results third exercise**

Figure (figure 9) presents the percentages of the groups of students who have solved a specific item of the third exercise.

12.50% of the groups, which corresponds to 1 group out of eight, solved the question g.1.

25.00%, which corresponds to 2 groups, solved the question g.2. Questions g.1. and g.2. presents a medium difficulty.

The 00.00% solved the question g.3. The question presents a medium-high difficulty.

The 12.50%, has solved the question g.4. The question presents a medium difficulty.

37.50% which corresponds to 3 groups, solved the question g.5. The question presents a mediumlow difficulty.

It is important to stress that all the groups have solved one of the three proposed questions successfully.

![](_page_49_Figure_1.jpeg)

**Fig. 10 – Results final exercise**

As can be seen in the last figure (Fig. 10):

30.43% of the students, which corresponds to 7 people, solved the question h.1. The question does not present a high level of difficulty.

39.13% of the students, which corresponds to 9 people, solved the question h.2. The question does not present a high level of difficulty. This question was chosen by the largest number of students. The 17.39% that corresponds to 4 students solved the question h.3. The question presents a higher level of difficulty with the respect to the other two proposed.

Finally, it should be noted that the 13.04% that corresponds to 3 students, has not been able to completely and/or correctly solve any item of those proposed.

The motivations of the choices made by the students were not asked during this study.

## **Conclusion**

It is the intention of the authors to continue the experiment following the same basic methodology and gradually expanding the information provided to the students by adding angular elements and linear and angular elements together. This way of proceeding seems suitable to the authors in order to evaluate the ability of the students to manage information on increasingly complex problematic situations.

## **Declaration of Conflicting Interests**

The author declared that they had no conflicts of interest concerning their authorship or the publication of this article.

## **References**

Andreescu T., Feng Z., (2004). *103 Trigonometry Problems: From the Training of the USA IMO Team*, Birkhauser, Boston.

Anonymous, (1904). *Relations entre les éléments d'un triangle*. Vuibert et Nony, Éditeurs, Paris.

Altshiller-Court N., (2007). *College Geometry: An Introduction to the Modern Geometry of the Triangle* 

*and the Circle*, Dover Publications.

Bottema O., Djordjevic R.Z., Janic R.R., Mitrinovic D.S., Vasic P.M., (1969). *Geometric Inequalities*, Wolters-Noordho Publishing Groningen.

Engel A., (1998). *Problem Solving Strategies*, Springer Verlang.

- Hang K.H., Wang H., (2017). *Solving Problems in Geometry: Insights and Strategies*, World Scientific Pub Co Inc.
- Hobson E.W., (2005). *A Treatise on Plane and Advanced Trigonometry*, Dover Publications, Inc. Mineola, New York.

Larson L.C., (1983). *Problem-Solving Through Problems*, Springer-Verlag.

Ligouras P., (2008). *Geometrical Olympiad 2008*, AGA editrice, ISBN: 88-95089-11-9 (Italian).

Prasolov V.V., Tikhomirov V.M., (2001). *Geometry*, American Mathematical Society.

Shariguin I., (1989). *Problemas de Geometría Planimetría*. Editorial Mir.

Zeitz P., (2006). *The Art and Craft of Problem Solving*, Wiley International Student edition.

## **About the Author**

![](_page_50_Picture_12.jpeg)

*Received* January 21, 2017; *revised* February 12, 2017; *accepted* February 23, 2017; *published online* March 5, 2018

**Open Access** This paper is distributed under the terms of the Creative Commons Attribution 4.0 International (CC BY 4.0)

![](_page_50_Picture_15.jpeg)

#### **Experiences of teaching with Mathematics, Sciences and Technology**

Volume 3, Number 1, April 2017 **ISSN 2421-7247** (online)

#### **Reviewers**

Susanna **Abbati** MIUR & University of Torino, Italy

Virginia **Alberti** MIUR, Brescia, Italy

Rosa Laura **Ancona** MIUR, Siena, Italy

Stefano **Babini** MIUR, Imola (BO), Italy

Roberto **Boggiani** MIUR, Bonavigo (VR), Italy

Roberto **Capone** University of Salerno, Italy

Maria Grazia **Cardillo** MIUR, Reggio Emilia, Italy

Antonia **Casiero** MIUR & University of Bari, Italy

Antonella **Castellini** MIUR, Colle Val D'Elsa (SI), Italy

Nino **Casto** MIUR, Patti (ME), Italy

Marilena **Cazzetta**, MIUR, Francavilla Fontana (TA), Italy

Francesco **Chesi** MIUR, Firenze, Italy

Vito Giuseppe **Clarizio** MIUR-USR Puglia, Bari, Italy

Angela **Colamussi** MIUR, Triggiano (BA), Italy

Pina **De Paolis** MIUR, Brindisi, Italy

Federica **Ferretti** University of Bologna & ForMATH, Italy

Rosaria **Fiore** MIUR, Bari, Italy

Marilena **Fogliana** MIUR, Trapani, Italy

Elena **Fracasso** MIUR, Lecce, Italy

Flavia **Giannoli** MIUR & University of Milano Bicocca, Italy

Antonella **Greco** MIUR, Edolo (BS), Italy

Viet Quoc **Hoang** Tacapuna Grammar School, Auckland City, New Zealand

Angela **Iaciofano** MIUR, Follonica (GR), Italy Marzia **Maccaferri** MIUR, Ferrara, Italy

Dany **Maknouz** Scuola ebraica di Milano, Milano, Italy

> Elsa **Malisani** MIUR, Ribera (AG), Italy

Claudio **Marini** MIUR, Siena, Italy

Antonella **Montone** University of Bari, Italy

Giorgio **Musilli** MIUR, Marina di Cerveteri (RM), Italy

> Marianna **Nicoletti** MIUR, Bologna, Italy

Joey **Osorio** Technological University of Tijuana, Baja California, Mexico

> Luigia **Palumbo** MIUR, Bari, Italy

Antonella **Pando** MIUR, Lecce, Italy

Nicole **Panorkou** Montclair State University, New Jersey, USA

> Monica **Pentassuglia** University of Verona, Italy

Agostino **Perna** MIUR, Latina (RM), Italy

Silvia Patrizia **Ruggeri** MIUR, Lecce, Italy

Liliana Marlene **Sandoval** Technological University of Tijuana, Baja California, Mexico

> Massimo **Trizio** MIUR, Milano, Italy

Natalia **Visalli** MIUR, Palermo, Italy

**MIUR**: Ministry for Education, University and Research – Ministero dell'Istruzione, dell'Università e della Ricerca

**INDIRE**: National Institute for Documentation, Innovation and Educational Research – Istituto Nazionale di Documentazione, Innovazione e Ricerca Educativa **INVALSI**: National institute for the evaluation of the education and training system – Istituto nazionale per la valutazione del sistema educativo di istruzione e di formazione.

## **Experiences of teaching with Mathematics, Sciences and Technology**

Volume 3, Number 1, April 2017 **ISSN 2421-7247** (online)

#### **Tutors**

,

Simone **Banchelli** MIUR, Ravenna (RA), Italy

Nicola **Chiriano** MIUR, Cosenza, Italy

Titti **D'Acunto** University of Salerno, Italy

Umberto **Dello Iacono** University of Salerno, Italy

Flora **Del Regno** University of Salerno, Italy

Alessandra **Faniuolo** MIUR, Putignano (BA), Italy

Laura **Lombardo** University of Salerno, Italy

Maria **Piccione** MIUR, Firenze, Italy

Grazia Patrizia **Raciti** MIUR, Riposto (CT), Italy

Fiorenza **Turiano** MIUR, Savigliano (CN), Italy

Dario **Zuccato** MIUR, Due Ville (VI), Italy

Vincenzo **Palumbo** MIUR, Rutigliano (BA), Italy

**MIUR**: Ministry for Education, University and Research – Ministero dell'Istruzione, dell'Università e della Ricerca

**INDIRE**: National Institute for Documentation, Innovation and Educational Research – Istituto Nazionale di Documentazione, Innovazione e Ricerca Educativa **INVALSI**: National institute for the evaluation of the education and training system – Istituto nazionale per la valutazione del sistema educativo di istruzione e di formazione.

![](_page_55_Picture_0.jpeg)

![](_page_55_Picture_44.jpeg)